# **目 次**

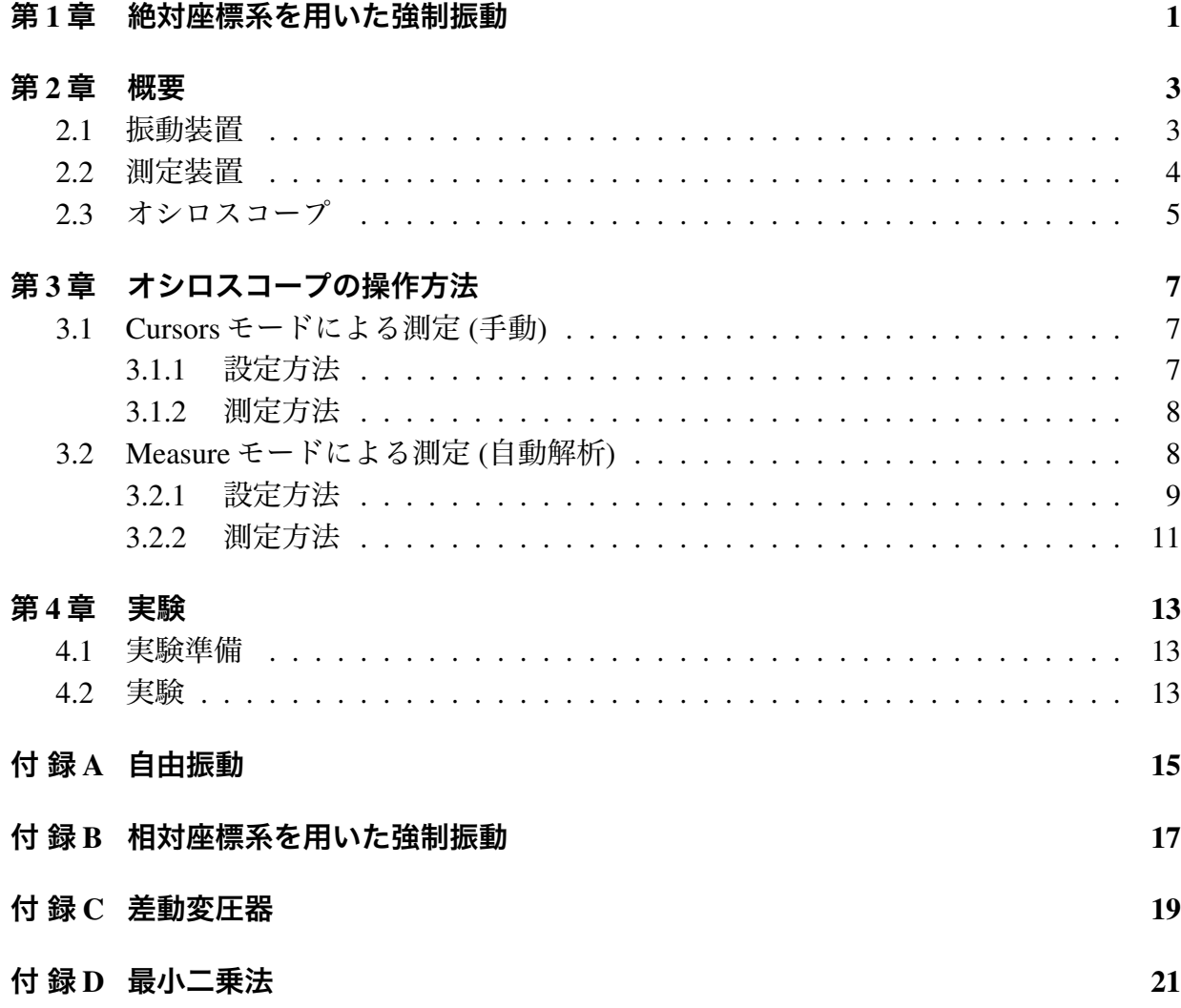

## **第**1**章 絶対座標系を用いた強制振動**

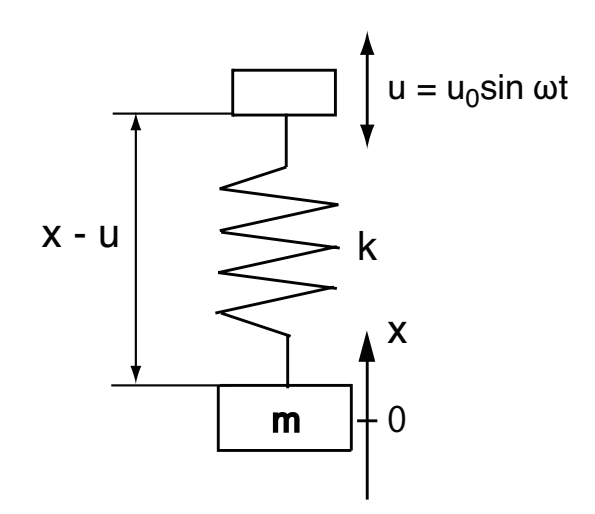

Fig. 1.1: 強制振動

この振動測定器は質点の変位を絶対変位で測定する. なので、絶対変位の視点から 共振について考える.図 1.1 に示すようにばねの固定端 *u* が振動数 <sup>ω</sup> (rad/sec) の周期で 振動をしているとすると,変位 *x* と固定端の変位 *u* からばねによる力 *k*(*x−u*) が決まる. 以上より,運動方程式は

$$
m\frac{d^2x}{dt^2} + k(x - u) = 0
$$
\n(1.1)

変形していくと

$$
m\frac{d^2x}{dt^2} + kx - ku = 0
$$
 (1.2)

$$
m\frac{d^2x}{dt^2} + kx = ku\tag{1.3}
$$

$$
\frac{d^2x}{dt^2} + \frac{k}{m}x = \frac{k}{m}u\tag{1.4}
$$

$$
\frac{d^2x}{dt^2} + p^2x = p^2u
$$
 (1.5)

$$
\frac{d^2x}{dt^2} + p^2x = p^2u_0\sin\omega t\tag{1.6}
$$

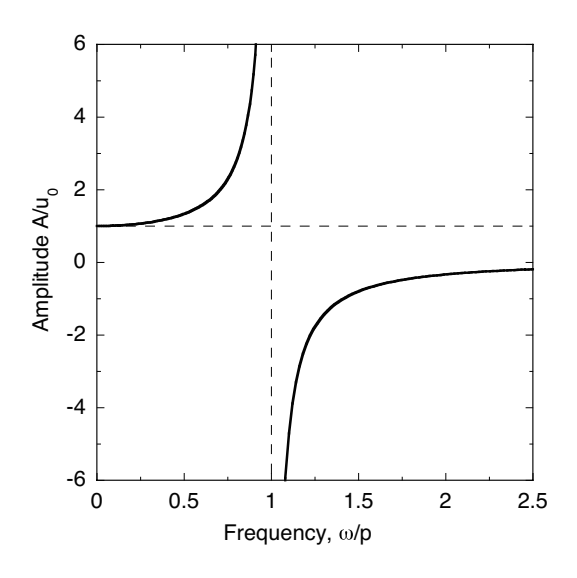

Fig. 1.2: 絶対変位

自由振動による振動は減衰して消え,強制変位 *u*<sup>0</sup> sinω*t* による振動だけが残るので

$$
x = A \sin \omega t \tag{1.7}
$$

が解として現れる.これを式 (1.6) に代入すると

$$
-A\omega^2 \sin \omega t + p^2 A \sin \omega t = p^2 u_0 \sin \omega t \tag{1.8}
$$

$$
A(p^2 - \omega^2) = p^2 u_0 \tag{1.9}
$$

$$
A = \frac{p^2 u_0}{p^2 - \omega^2}
$$
 (1.10)

$$
\frac{A}{u_0} = \frac{1}{1 - \omega^2 / p^2} \tag{1.11}
$$

が得られる.式 (1.11) の関係から理論的に導いた結果を図 1.2 に示す.

 $\check{\mathcal{O}}$ ラフからわかるように振動数 $\omega$ が変化して、強制振動の振動数と固有振動数が一致 すると強制変位が拡大され,質点は無限大の振幅で振動する.この現象を共振という.

### **第**2**章 概要**

### 2.1 **振動装置**

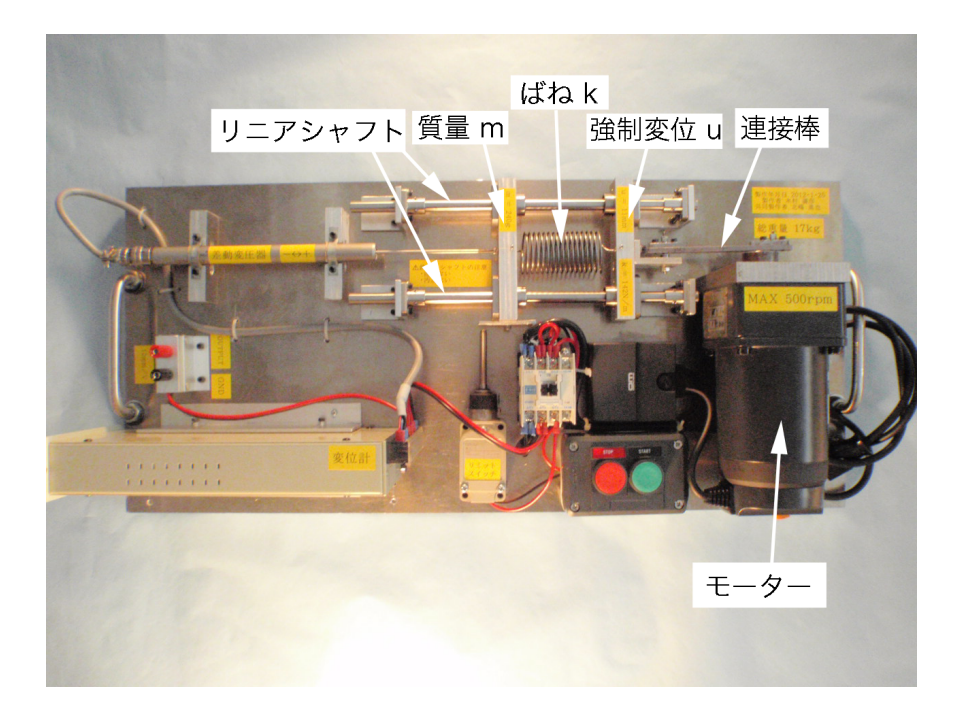

Fig. 2.1: 振動装置

<sup>図</sup> 2.1 に振動装置の概略図を示す.**強制変位の振幅** *u*<sup>0</sup> **<sup>は</sup>** *±*11 mm,**質量の振幅** *A* **<sup>は</sup>** *±*50 mm **以内**,**ばね定数** *k* **<sup>は</sup>** 142 N/m,**質量** *m* **<sup>は</sup>** 240 g になっている.振動装置はモー ターが回転し,連接棒によって強制変位が変化する.質量と強制変位はリニアシャフト 上を動くようになっており,リニアシャフトの直線性1と 2 本のリニアシャフトの平行度 が動きに影響する.

<sup>図</sup> 2.2 にモーターの側面を示す.**モーターの最大回転** *r* **<sup>は</sup>** 0*∼*500 rpm になっている. 側面にはスイッチと回転数を変化させるつまみが付いている.つまみを右に回すと回転 数が上がる.

<sup>1</sup>リニアシャフトの変形や傷,ゴミの付着による汚れなどにより質量と強制変位の動きが悪くなる.

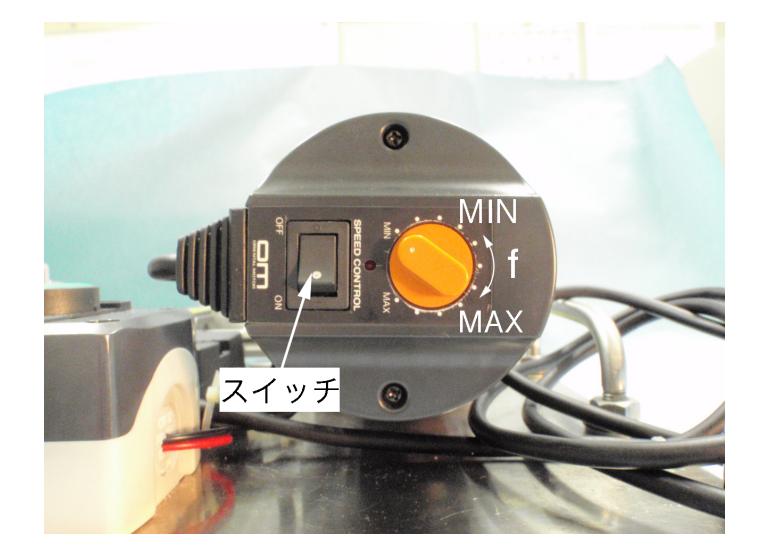

Fig. 2.2: モーター

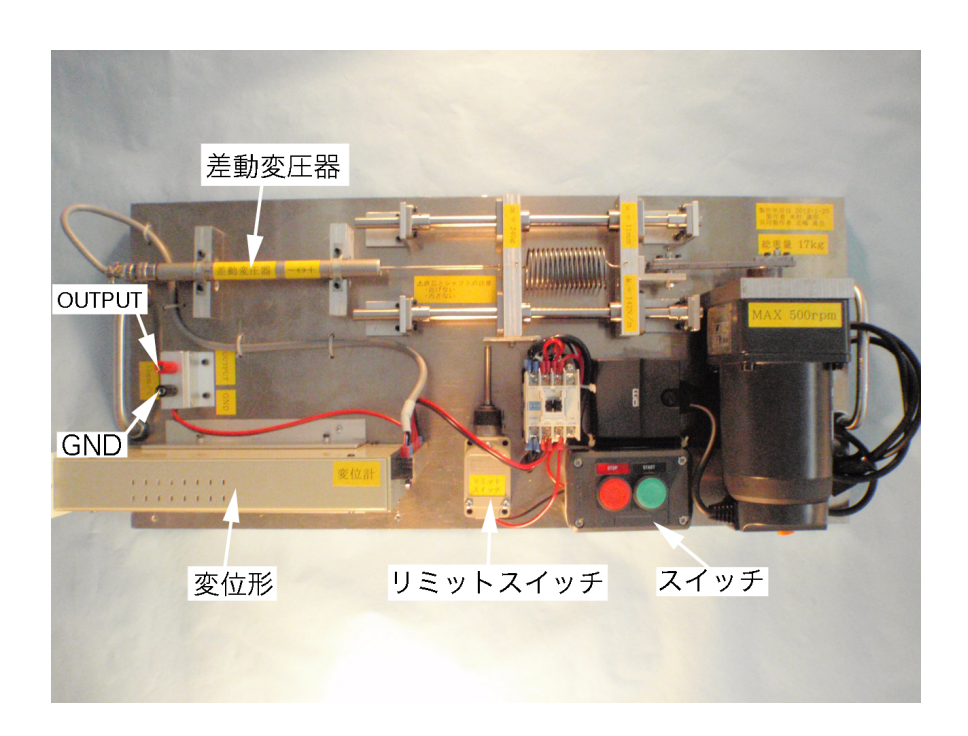

Fig. 2.3: 測定装置

### 2.2 **測定装置**

図2.3に測定装置の概略図を示す. 差動変圧器の鉄心が質量に取り付けてあり、質量 と連動している.鉄心が動ごくことにより,変位を電圧に変換し,変位形から電圧を出 力する2.今回,質量の振幅は *<sup>±</sup>* 50 mm 以内に設定しており,振幅が *<sup>±</sup>* 50 mm に近づく とリミットスイッチが作動し,電源が切れる.**電圧と変位の関係は** 12 mm/V である.

<sup>2</sup>リニアシャフトと同様に変形や汚れなどにより鉄心の動きが悪くなり正確な変位を測定ができない.

### 2.3 **オシロスコープ**

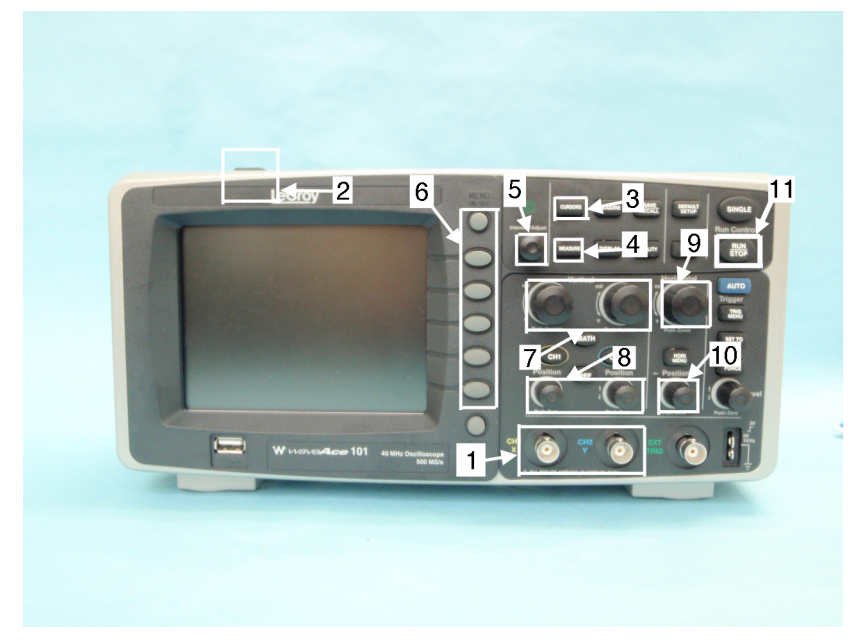

- 1. 入力チャンネル
- 2. 電源ボタン
- 3. Cursors
- 4. Measure
- 5. Intensity/Adjust ノブ
- 6.  $x = 1 ON/OFF$ 
	- メニューオプションボタン
- 7. Volt/div ノブ (CH1-2)
- 8. Vertical Position ノブ  $(CH1-2)$
- 9. Time/div / ブ
- 10. Horizontal Position ノブ
- 11. Run/Stop

Fig. 2.4: 正面

図 2.4 に正面を示す. 以下に述べる説明中の番号は図面の番号と対応している.

- 1. プローブ (図 2.5) を接続する. 今回は二つのチャンネルがある.
- 2. オシロスコープの起動,終了を行う.
- 3. 二本のカーソルを用いて電圧,時間を測定する.
- 4. 測定する項目を設定し,自動的に計算を行い,測定する.
- 5. カーソルの移動, 測定する項目の選択, 決定の際に用いる.
- 6. 測定する項目の設定に用いる.
- 7. 波形を垂直 (電圧) 方向に拡大, 縮小する. 今回は CH1, CH2 にそれぞれノブが ある.
- 8. 波形を垂直 (電圧) 方向に移動する. 今回は CH1, CH2 にそれぞれノブがある.
- 9. 波形を水平 (時間)方向に拡大,縮小する.
- 10. 波形を水平 (時間) 方向に移動する.
- 11. ディスプレイに波形を一時的に保存する.再度押すと解除される.
- 図 2.6 に側面を示す. 電源入力コネクタがあり, AC ケーブルを接続する.

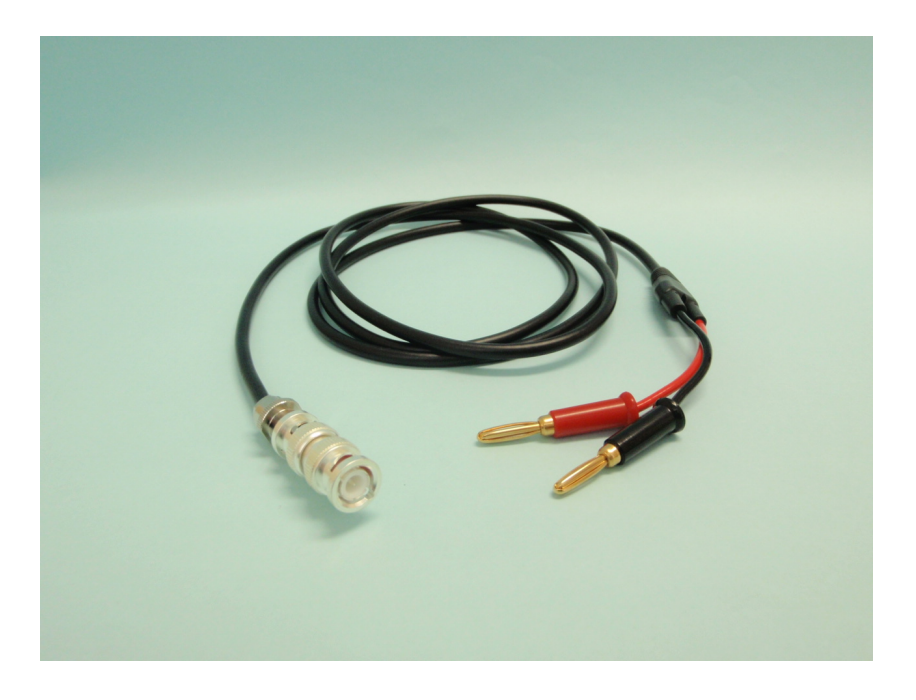

Fig. 2.5: プローブ

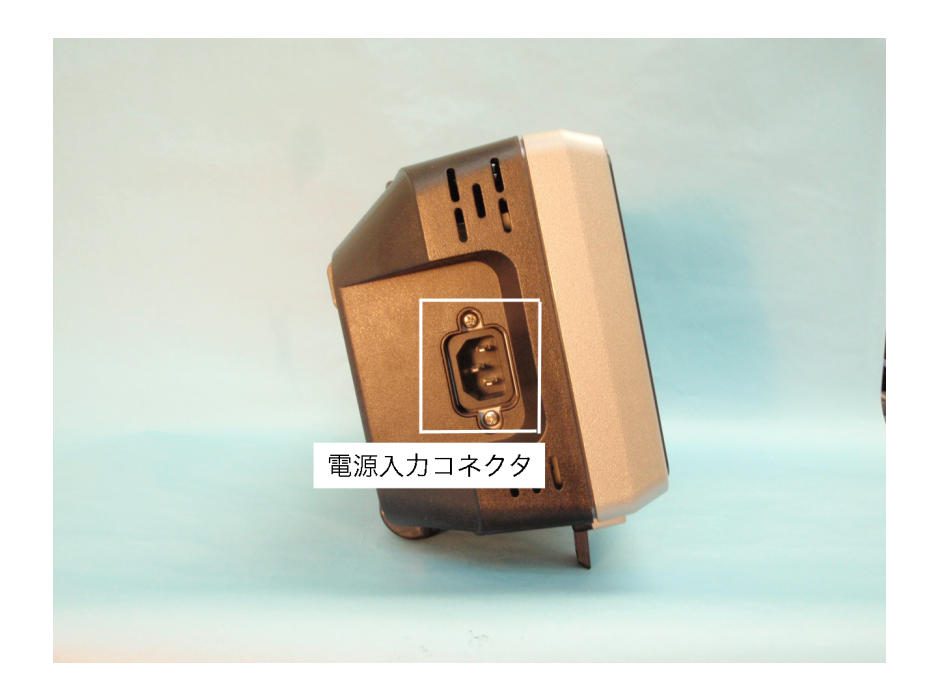

## **第**3**章 オシロスコープの操作方法**

### 3.1 Cursors**モードによる測定** (**手動**)

Cursors <sup>1</sup>は CurA と CurB の2つのカーソルを用いて,2つのカーソルを間の電圧と時 間を測定する.電圧を測定することで変位,振幅を求められ,時間を測定することで周 波数,振動数が求まる. Cursors で測定する時のディスプレイの表示とメニューオプショ ンボタン (2.4 - 6) を図 3.1 に示す. 縦軸が Voltage (電圧), 横軸が Time (時間) になってい る.各カーソルの値とその差がディスプレイの左上に表示され,それらを用いて測定す ることができる.オプションボタンはディスプレイに表示されるメニューと対応してお り,これは Cursors モードだけではなく,すべてのモードで対応している.

#### 3.1.1 **設定方法**

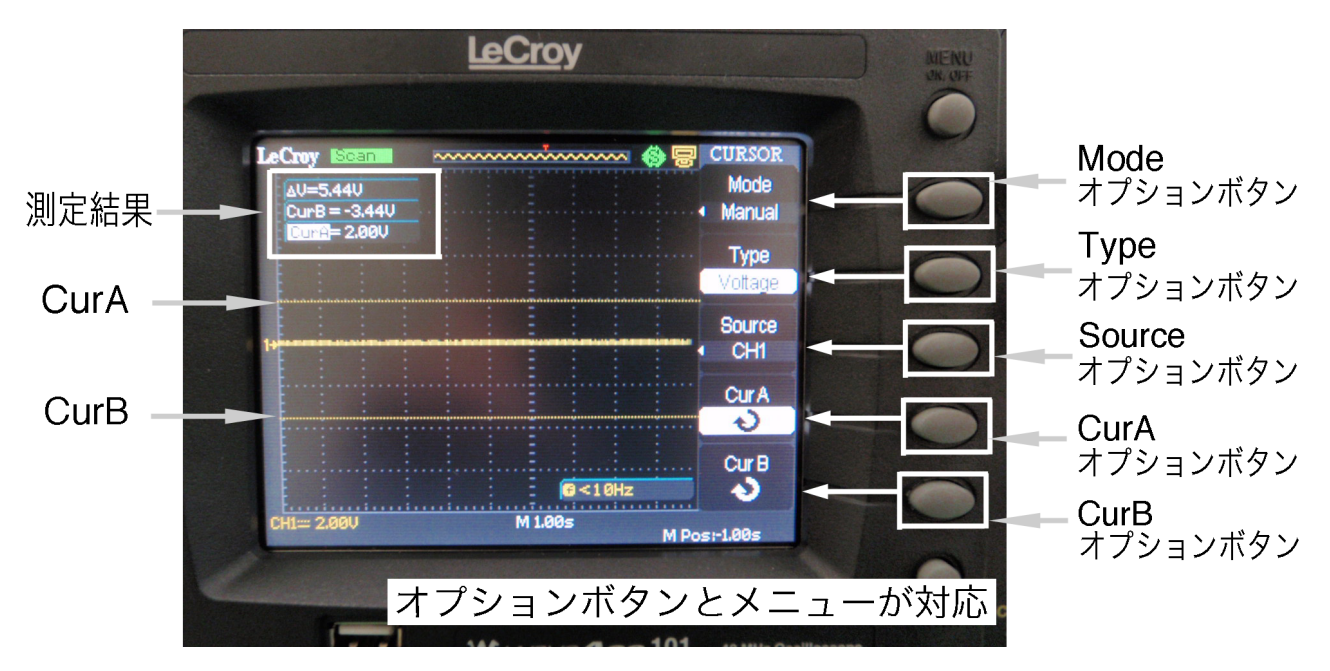

まずメニューオプションボタンなどによりディスプレイの設定を以下の操作で行う.

Fig. 3.1: Cursors

<sup>1</sup>振動数の測定には Cursors モードを推奨する. ただし、波形がきれいな場合は Measure モードも可能 である.

- 1. Cursors(2.4 3) を押す.
- 2. Mode オプションボタンは測定方法を決定する.測定方法は三つあり,今回は手 動でカーソルを動かす Manual 測定とする.Mode オプションボタンを何回か押し (Manual→Track→Auto), Manual にする.
- 3. Type オプションボタンは測定する項目を決定する.Type オプションボタンを何回 か押し (Voltage*→*Time) ,質量の変位を求めるには Voltage (電圧) にし,波の周波 数を求めるには Time (時間) にする. Voltage (電圧) にすると, 水平方向に CurA と CurB があらわれ,Time (時間) にすると,垂直方向に CurA と CurB があらわれる.
- 4. Sourceオプションボタンは測定する波形のCHを決定する.CH1の波形を測定するの で,Source オプションボタンを何回か押し,(CH1*→*CH2*→*MATH *→*REFA*→*REFB) ,CH1 にする.

#### 3.1.2 **測定方法**

次に Cursors での測定方法は以下の操作を行う.

- 1. Volt/div ノブ (2.4 7), Vertical Position ノブ (2.4 8) を用いて縦軸を調整し, Time/div ノブ (2.4 - 9), Horizonal Position ノブ (2.4 - 10), を用いて横軸を調整してディス プレイに波形を出力する2.
- 2. Run/Stop (2.4 11) を押し、測定したい波形をディスプレイに一時的に保存する.
- 3. CurA または CurB オプションボタンを選択し,動かすカーソルを決める.
- 4. Intensity/Adjust ノブ (2.4 5) を回し,CurA または CurB を測定したい位置に動か し, CurA, CurB で波形をはさむ.
- 5. 電圧差 ∆*V* と時間 ∆*T* を測定する.測定した ∆*T* を用いて周波数 *f* [Hz] を算出する.

### 3.2 Measure**モードによる測定** (**自動解析**)

Measure  $3$ は図 3.2 のように測定項目を設定し、自動的に算出し、測定する. そこで, 測定項目を設定しなければならない.今回の強制振動実験で必要な測定項目は以下の 四つである.

<sup>&</sup>lt;sup>2</sup>電圧をディスプレイに表示する時,縦軸と横軸のスケールが適正でないと波形は表示されない. Volt/div ノブ と Time/div ノブ を使い,スケールを拡大,縮小し,適切なスケールに合わせる.

<sup>3</sup>電圧の測定には Measure モードを推奨する.ただし,波形の数が少ない場合は Cursors モードを推奨 する.

3.2. Measure モードによる測定 (自動解析) 9

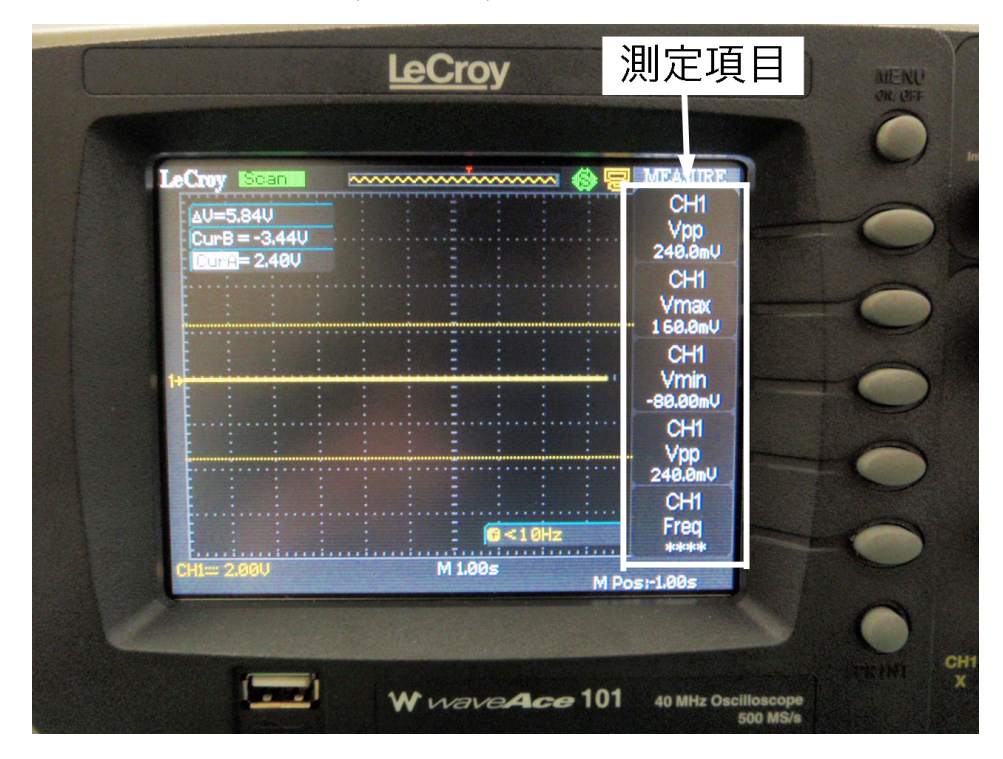

Fig. 3.2: Measure

- *• Vpp* -電圧の波形の最大最小差を表示している.変位,振幅を算出するために用いる.
- *• Vmax* -電圧の波形の最も高い電圧を表示している.*Vpp* の確認に用いる.
- *• Vmin* -電圧の波形の最も低い電圧を表示している.*Vpp* の確認に用いる.
- *•* Freq -電圧の波形の周波数を表示している.振動数を算出するのに用いる.

#### 3.2.1 **設定方法**

測定項目の設定方法は以下の操作でを行う.

- 1. Measue (2.4 4) を押す.
- 2. 設定したい測定項目のオプションボタンを押す.
- 3. 図 3.3 の選択画面が表示され,*Vpp*,*Vmax*,*Vmin*,に設定する場合,Voltage (電圧) オ プションボタンを押し,Freqに設定する場合,Time (時間) オプションボタンを押す.
- 4. 図3.4の設定画面が表示され, Cursorsと同様にCH1の波形を測定するので, Source オプションボタンを何回か押し(CH1*→*CH2*→*MATH *→*REFA*→*REFB) ,CH1にする.

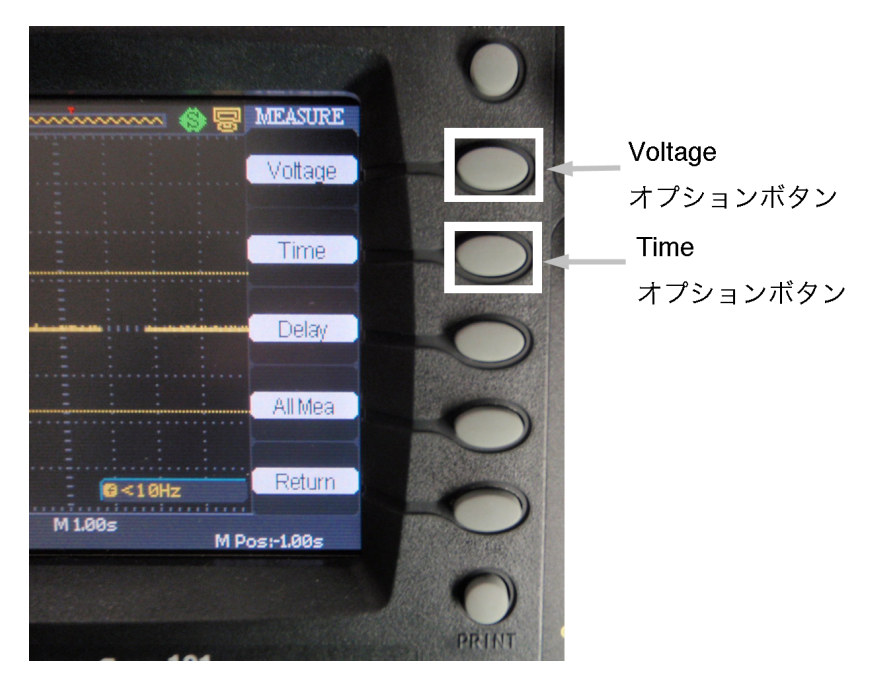

Fig. 3.3: 選択画面

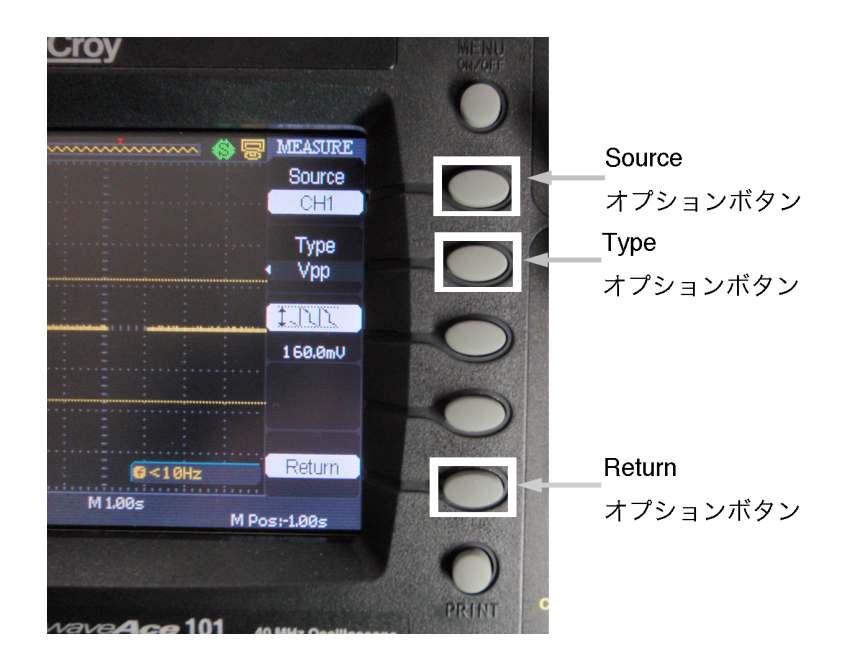

Fig. 3.4: 設定画面

- 5. Type オプションボタンを何回か押し, Voltage (電圧) オプションボタンを押した場 合は*Vpp*,*Vmax*,*Vmin*,にし,Time (時間) オプションボタンを押した場合は Freq に して、Intensity/Adjust ノブを押して決定する.
- 6. 測定項目を設定し終えたら, Return オプションボタンを押し、ディスプレイを図 3.2 の状態に戻す.

3.2. Measure モードによる測定 (自動解析) 11

### 3.2.2 **測定方法**

次に Measure での測定方法は以下の操作を行う.

- 1. Cursors の時と同様に Volt/div ノブ, Vertical Position ノブを用いて縦軸を調整し, Time/div ノブ,Horizonal Position ノブ,を用いて横軸を調整してディスプレイに波 形を出力する.
- 2. Run/Stopを押し、測定したい波形をディスプレイに一時的に保存する.
- 3. 図 3.2 のように測定項目に測定した値が表示される.

### **第**4**章 実験**

### 4.1 **実験準備**

以下に実験準備について述べる.

- 1. 振動測定器1を安定した場所に設置する.
- 2. 入力チャンネルの CH1 にプローブを接続し,GND (黒) と OUTPUT (赤) に接続す る.GND と OUTPUT を逆に接続しないように注意する.
- 3. オシロスコープの電源入力コネクタに AC ケーブルを接続する.
- 4. モーターのスイッチが OFF になっていることを確認し、振動測定装置の電源ケー ブルを接続する.
- 5. 実験を行う前に以下のことを確認する. 周波数 *f* [Hz] ,電圧 ∆*V* [V] とすると
	- 固有振動数 *p* | [rad/sec] そのときの周期T |  $|$ [sec]
	- 変位 *x* | [mm]
	- *•* 振幅 *A* [mm]
	- *•* 振幅比 *A*/*u*<sup>0</sup>
	- 振動数  $ω$  [rad/sec]

#### 4.2 **実験**

以下に実験について述べる.

1. オシロスコープの電源を入れる. Cursors か Measure を選択し<sup>2</sup>, 測定方法を決定 したあと,メニュー ON/OFF,メニューオプションで測定項目の設定を行う.

<sup>1</sup>本振動測定器は総重量17 kg である. 持ち運ぶ時は1人で無理に運ばず、2人以上で運ぶとよい. <sup>2</sup>波形をディスプレイに一時保存した後でも Cursors と Measure の切り替えは可能である.

- 2. 測定装置のスイッチの START ボタンを押して電源を入れる.
- 3. モーターのつまみが MIN になっていることと, 質量と強制変位の可動を妨げるも のがないことを確認した後,モーターのスイッチを ON にする.
- 4. モーターのつまみを回し, 回転数を MIN から上げていき, オシロスコープに出力 された波形から周波数 *f* [Hz] ,電圧差 ∆*V* [V] を 20 点ほど,振幅比3倍程度まで 測定し,*f* [Hz] と ∆*V* [V] のグラフを作成する.
- 5. 振動数が共振点に近づき,振幅が大きくなるとリミットスイッチが作動し,振動 測定装置の電源が落ちる3 . リミットスイッチが起動しなかった場合,質量とシャ フトホルダーが衝突する前にモーターのスイッチを OFF にする.
- 6. 次に上の測定をモーターの回転数を MAX から下げながら行い,同様にグラフに する.
- 7. 測定を終えたらモーターの電源を切り,つまみを回し,回転数を MIN にする. 振 動測定装置,オシロスコープの電源も切る4.
- 8. 測定した *f* [Hz] <sup>と</sup> ∆*V* [V] から振動数 <sup>ω</sup> [rad/sec] と振幅比 *|A|*/*u*<sup>0</sup> を算出し,グラフ を作成する.
- 9. ω [rad/sec] と |A|/uoの実験データを見て、異常があるデータを削除していく. 残っ たデータを用いて最小二乗法を行い,固有振動数 *p* を求める.

<sup>3</sup>共振点に近づき,リミットスイッチが起動して波形が切れた場合,波形が切れたところからさかの ぼって山から谷 (半波長) ごとに Cursors モードを用いて電圧,周波数を測定していく.

<sup>4</sup>実験を長時間行うと差動変圧器の鉄心についているテフロンチューブが擦れて破損につながる. な ので,長時間の可動は避け,できるだけ短時間で実験を行う.

## **付 録**A **自由振動**

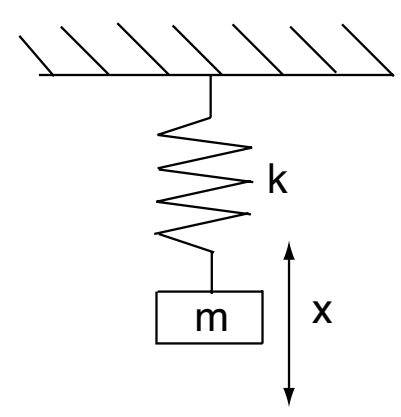

Fig. A.1: 自由振動

強制振動はばねにある周期で力を加えて強制的に振動させる。ここでは、ばねに力を 加えず,ばねの復元力のみで振動する自由振動について考える.

図 A.1 のように質量 *m* にばね定数 *k* のばねが付いている.自由長から変位 *x* まで伸ば すと,フックの法則より復元力は *kx* となる.ゆえに,一自由度系において運動方程式は

$$
m\frac{d^2x}{dt^2} + kx = 0\tag{A.1}
$$

これを変形すると

$$
\frac{d^2x}{dt^2} = -\frac{k}{m}x\tag{A.2}
$$

ここで

$$
p = \sqrt{\frac{k}{m}}\tag{A.3}
$$

とすると

$$
\frac{d^2x}{dt^2} = -p^2x\tag{A.4}
$$

が得られる.これを満たす解は,ばねの振動が単振動であることに着目すると*x* = sin *pt*,  $x = \cos pt$  が解として成立することがわかる. ゆえに,

$$
x = A \sin pt \tag{A.5}
$$

となる.この振動は,質量とばね定数により固有の振動数 *p* = *√ k*/*m* を持ち,この *p* を 固有振動数という.

## **付 録**B **相対座標系を用いた強制振動**

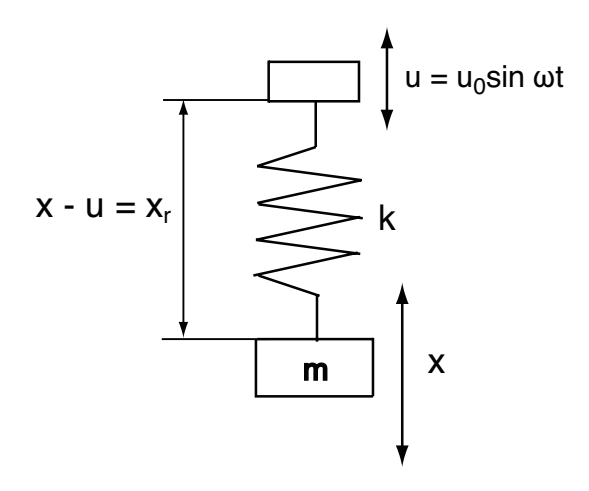

Fig. B.1: 相対座標系を用いた強制振動

第 1 章では絶対変位を用いた強制振動について考えた.今回は変位 *x* と固定端 *u* の変 位の相対変位 *x<sup>r</sup>* を用いた強制振動について考える.

図 B.1 に示すようにばねの固定端 *u* が振動数 <sup>ω</sup> (rad/sec) の周期で振動をしているとす ると,変位 *x* と固定端 *u* の変位の相対変位 *x<sup>r</sup>* = *x−u* によりばねによる力が決まる.以 上より,運動方程式は

$$
m\frac{d^2}{dt^2}(x_r + u) + kx_r = 0
$$
 (B.1)

これを変形すると

$$
m\frac{d^2x_r}{dt^2} + m\frac{d^2u}{dt^2} + kx_r = 0
$$
 (B.2)

$$
\frac{d^2x_r}{dt^2} + \frac{d^2u}{dt^2} + p^2x_r = 0
$$
 (B.3)

$$
\frac{d^2x_r}{dt^2} - u_0\omega_2 \sin \omega t + p^2x_r = 0
$$
 (B.4)

$$
\frac{d^2x_r}{dt^2} + p^2x_r = u_0\omega_2\sin\omega t
$$
 (B.5)

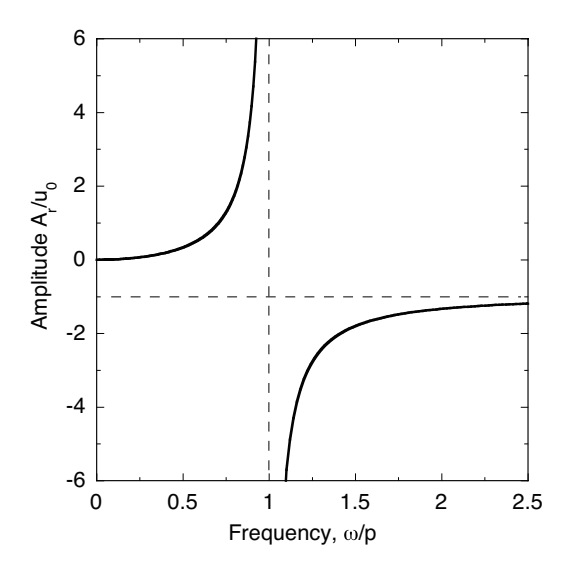

Fig. B.2: 相対変位.

となる.この振動では,自由振動による *A*sin *pt* の振動は減衰して消えていく.やがて 振動で残るのは,固定端 *u* からエネルギーを供給されている強制変位 *u*<sup>0</sup> sinω*t* による振 動だけである.したがって

$$
x_r = A_r \sin \omega t \tag{B.6}
$$

が解として現れる. これを式 (B.5) に代入すると

$$
-A_r\omega^2\sin\omega t + p^2A_r\sin\omega t = u_0\omega^2\sin\omega t
$$
 (B.7)

$$
A_r(p^2 - \omega^2) = u_0 \omega^2
$$
 (B.8)

$$
A_r = \frac{u_0 \omega^2}{p^2 - \omega^2}
$$
 (B.9)

$$
\frac{A_r}{u_0} = \frac{\omega^2}{p^2 - \omega^2}
$$
 (B.10)

 $\tilde{D}$  が得られる. 式(B.10) の関係から理論的に導いた結果を図 B.2 に示す. グラフからわかるように相対座標系を用いても絶対座標系と同様に共振が起こる.

## **付 録**C **差動変圧器**

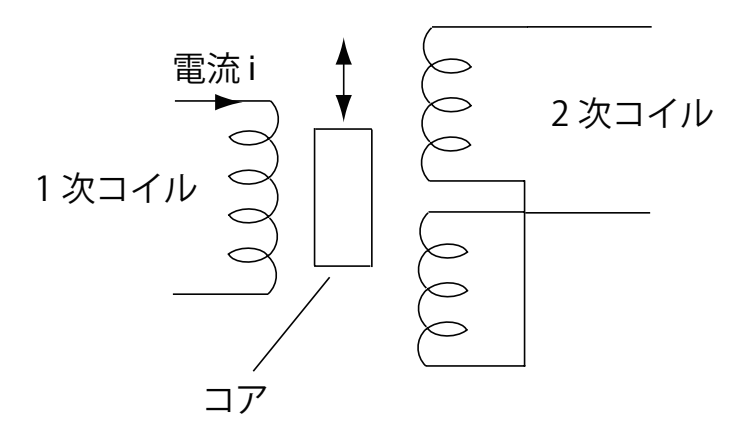

Fig. C.1: 原理

差動変圧器とは図 C.1 に示すような電気的構造を持っており、1つの1次コイルと電 気的に対称な2つの2次コイル,および可動コアより構成されている.この1次コイル を交流励磁し,差接続した2次コイルの電圧を測定することにコイルとコアとの相対 変位量を電気的に検出するという方式のセンサである.

## **付 録**D **最小二乗法**

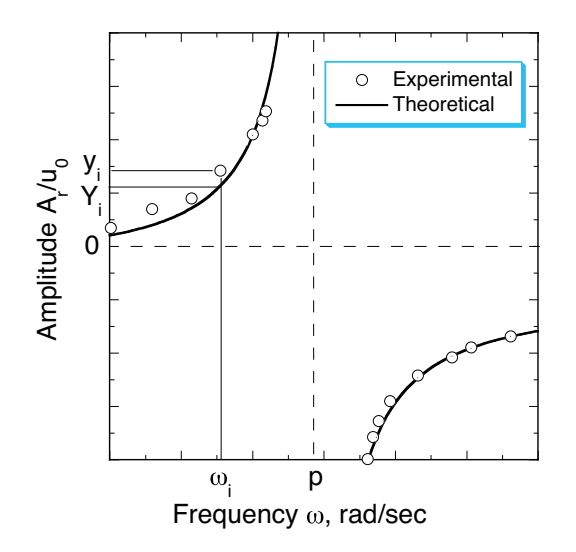

Fig. D.1: Relation between frequency and voltage.

図D.1のように強制振動の式を用いて関数近似を行い、近似されたグラフとデータと の誤差の総和が最小の *p* を求める.

適当な *p* を決めると,*i* 番目のデータ (*x<sup>i</sup>* ,*yi*) と*Y<sup>i</sup>* の誤差 *Ei*(p) は

$$
E_i(p) = (y_i - Y_i)^2 = \left\{ y_i - \left( \frac{\omega_i^2 / p^2}{1 - \omega_i^2 / p^2} \right) \right\}^2
$$
 (D.1)

となる.すべてのデータの総和をとると誤差 *Er*(*p*) は

$$
E_r(p) = \sum_{i=1}^{n} E_i(p)
$$
 (D.2)

$$
= \sum_{i=1}^{n} (y_i - Y_i)^2
$$
 (D.3)

 $p \,$ を変化させ,振動数  $p \,$ と誤差  $E_r(p)$  のグラフを作成する. 振動数  $p \,$ と誤差  $E_r(p)$  のグ ラフを放物近似を行う.そこで,*Er*(*p*) が最小になる *p* が真の *p* である.